# POS-478 Socket 478 Pentium 4 with Multimedia POS Control Board PCB Version 1.2

Manual Version 1.0 Jul 31, 2003

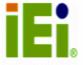

© Copyright 2003 by ICP Electronics Inc. All Rights Reserved.

# **Copyright Notice**

The information in this document is subjected to change without prior notice in order to improve reliability, design and function and does not represent a commitment on the part of the manufacturer.

In no event will the manufacturer be liable for direct, indirect, special, incidental, or consequential damages arising out of the use or inability to use the product or documentation, even if advised of the possibility of such damages.

This document contains proprietary information protected by copyright. All rights are reserved. No part of this manual may be reproduced by any mechanical, electronic, or other means in any form without prior written permission of the manufacturer.

#### **Trademarks**

POS-478 is registered trademarks of ICP Electronics Inc. IBM PC is a registered trademark of International Business Machines Corporation. Intel is a registered trademark of Intel Corporation. AMI is registered trademarks of AMI Software Inc. Other product names mentioned herein are used for identification purposes only and may be trademarks and/or registered trademarks of their respective companies.

#### **Support**

Any questions regarding the product or the content of this manual please email us at: <a href="mailto:support@iei.com.tw">support@iei.com.tw</a>

# **Table of Contents**

| 1.   | Introduction                                 | . 5 |
|------|----------------------------------------------|-----|
| 1.1  | Specifications                               | 6   |
| 1.2  | Package Contents                             | 8   |
| 2.   | Installation                                 | . 9 |
| 2.1  | POS-478 Layout                               | 9   |
| 2.2  | Unpacking Precautions                        | 11  |
| 2.3  | CompactFlashDisk™ TYPE II Flash Disk Setting | 12  |
| 2.4  | Clear CMOS Setup                             | 12  |
| 2.5  | COM2 RS-232/422/485 Selection                | 12  |
| 2.6  | COM Port RI and Voltage Selection            | 13  |
| 2.7  | Keyboard & Mouse Power Source Setting        | 14  |
| 2.8  | LCD Panel Setup                              | 15  |
| 2.9  | Serial ATA Enable/Disable Setting            | 16  |
| 3.   | Connection                                   | 17  |
| 3.1  | Floppy Disk Drive Connector                  | 17  |
| 3.2  | PCI E-IDE Disk Drive Connector               | 18  |
| 3.3  | Parallel Ports                               | 19  |
| 3.4  | Serial Ports                                 | 20  |
| 3.5  | Keyboard / Mouse Connector                   | 24  |
| 3.6  | External Switches and Indicators             | 26  |
| 3.7  | USB Port Connector                           | 26  |
| 3.8  | IrDA Infrared Interface Port                 | 27  |
| 3.9  | VGA Connector                                | 28  |
| 3.10 | LAN RJ45 Connector                           | 29  |
| 3.11 | Fan Connector                                | 30  |
| 3.12 | LCD Backlight Connector                      | 30  |
| 3.13 | LCD Panel LVDS Interface Connector           | 31  |
| 3.14 | Audio Connector                              | 32  |
| 3.15 | Digital Input / Output                       | 33  |
| 3.16 | CompactFlash TYPE II Storage Card Socket     | 34  |
| 3.17 | ATX Power Connector                          | 35  |
| 3.18 | ATX-12V Power Connector                      | 36  |
| 3.19 | Internal Switches and Indicators             | 36  |
| 3.20 | IEEE-1394 Connector                          | 37  |

| 3.21                                           | Serial ATA Connector (only for POS-478S) | 37   |  |
|------------------------------------------------|------------------------------------------|------|--|
| 4.                                             | AMI BIOS SETUP                           | . 38 |  |
| 4.1                                            | Introduction                             | 38   |  |
| 4.2                                            | Starting Setup                           | 38   |  |
| 4.3                                            | Using Setup                              | 39   |  |
| 4.4                                            | Getting Help                             | 40   |  |
| 4.5                                            | Main Menu                                | 41   |  |
| 4.6                                            | Standard CMOS Setup                      | 43   |  |
| 4.7                                            | Advanced CMOS Setup                      | 45   |  |
| 4.8                                            | Advanced Chipset Setup                   | 49   |  |
| 4.9                                            | Power Management Setup                   | 51   |  |
| 4.10                                           | PCI / Plug and Play Setup                | 52   |  |
| 4.11                                           | Peripheral Setup                         | 54   |  |
| App                                            | pendix A Watchdog Timer                  | . 57 |  |
| App                                            | pendix B I/O Address Map                 | . 59 |  |
| App                                            | endix C How to Use Wake-Up Function      | . 61 |  |
| App                                            | pendix D Digital I/O                     | . 62 |  |
| Appendix E Creating/Deleting SATA Raid Sets 63 |                                          |      |  |
| App                                            | Appendix F Connecting LCD to POS-47865   |      |  |

#### 1. Introduction

Thank you for choosing POS-478 Socket 478 Pentium 4 with Multimedia POS Control Board. POS-478 board is an POS form factor board equipped with high performance processor and advanced high performance multi-mode I/O, designed for the system manufacturers, integrators, or VARs that want to provide all the performance, reliability, and quality at a reasonable price.

POS-478 is built-in with AGP4X VGA (Intel 845GV), which is a VGA controller supporting 3D graphics capability to provide up to 2048x1536x16-color resolution. The onboard VGA shares 8MB system DDR-SDRAM. POS-478 provides a highly integrated scaling IC with LVDS Transmitter with a scaled resolution up to SXGA for single pixel Input. It supports up to 48-bit color TFT LCD.

An advanced high performance super AT I/O chip — ITE IT8712 is used in POS-478 board. Both on-chip UARTs are compatible with the NS16C550. The parallel port and IDE interface are compatible with IBM PC/AT architecture.

POS-478 has one 10/100 Fast Ethernet LAN built-in (ICH4) and one Intel 82540 Gigabit LAN. They are of high performance networking functions and low power features.

POS-478 is equipped with IEEE1394 controller (TI TSB43AA22). You can connect it to your 1394 devices. POS-478 also provides two Serial ATA ports to connect with Serial ATA devices.

POS-478 uses the advanced Intel 845GV Chipsets which are 100% software compatible chipset with PCI 2.2 standard.

# 1.1 Specifications

| CPU (PGA 478)                  | Intel Pentium 4 processor. Supports 400/533 MHz FSB.                                                                                                    |
|--------------------------------|----------------------------------------------------------------------------------------------------|
| Bus speed                      | PCI: 33MHz                                                                                                    |
| DMA channels                   | 7                                                                                                    |
| Interrupt levels               | 15                                                                                                    |
| Chipset                        | INTEL 845GV (GMCH)                                                                                                    |
| Real-time clock                | INTEL 82801DB (ICH4)                                                                                                    |
| System memory                  | Two 184-pin DIMM sockets support DDR 200/266 SDRAM. The maximum memory is up to 2 GB.                                                                                                    |
| ATA/100<br>IDE interface       | Up to four PCI Enhanced IDE hard drives. The ATA/100 IDE can handle data transfer up to 100MB/s. Compatible with existing ATA-2 IDE specifications its best advantage, so there is no need to do any changes for user's current accessories.              |
| Floppy disk drive<br>interface | Supports up to two floppy disk drives, 5.25" (360KB and 1.2MB) and/or 3.5" (720KB, 1.44MB, and 2.88MB).                                                                                                    |
| Serial ports                   | COM1 (RS-232), COM2 (RS-232/RS-422/<br>RS-485), COM3 (RS-232) & COM4 (RS-232) with<br>16C550 UART (or compatible) with 16-byte FIFO<br>buffer. Support up to 115.2Kbps. Ports can be<br>individually configured to COM1, COM2, COM3,<br>COM4 or disabled. |
| Bi-directional parallel port   | Configurable to LPT1, LPT2 or disabled. Supports EPP/ECP/SPP.                                                                                                    |
| Hardware monitor               | Built-in to monitor power supply voltage and fan speed status.                                                                                                    |
| IrDA port                      | Supports Serial Infrared (SIR) and Amplitude Shift Keyed IR (ASKIR) interface.                                                                                                    |
| USB port                       | Supports 6 USB2.0 ports for future expansion.                                                                                                    |
| Watch-dog timer                | Software Programmable Reset generated when CPU does not periodically trigger the timer. Your can use BIOS INT15 to control the watchdog and generate a system reset.                                                                                      |
| VGA controller                 | Built-in AGP2.0 4X 3D graphics engine. Share system DDR SDRAM 8M. Screen Resolution: up to 2048x1536x16.                                                                                                    |
| LVDS connector                 | Extra Display output, Support up to 48-bit color TFT LCD. Resolution up to SXGA for single pixel input.                                                                                                    |

| Ethernet                             | One ICH4 Fast Ethernet controllers, IEEE 802.3u Auto-Negotiation support for 10BASE-T/100BASE-TX standard. One Intel 82540 Gigabit LAN. Two RJ45 connectors are located on board for easy connection.     |
|--------------------------------------|----------------------------------------------------------------------------------------------------|
| Serial ATA                           | Support Two independent serial ATA channels.  Serial ATA generation 1 transfer rate of 150MB/s.                                                                                                    |
|                                      | (Only for POS-478S)                                                                                                    |
| 1394 Port                            | Support Two 1394 ports compliant with 1394 OHCI specification 1.1, IEEE 1394-1395 and 1394a-2000.                                                                                                    |
| Keyboard and PS/2<br>mouse connector | 6-pin mini DIN connector is located on board for easy connection to a keyboard and PS/2 mouse. For alternative application, a keyboard and a PS/2 mouse pin header connector are also available on board. |
| Digital input/output                 | It provide with 4bit digital input/output (+5V level).<br>Your can use I/O PORT 201H to control it.                                                                                                    |
| Audio                                | AC'97 Audio CODEC                                                                                                    |
| PCI Slot                             | Expansion bus, only PCI slot are provided.                                                                                                    |
| Compact flash                        | It can be used with a passive adapter (True IDE Mode) in a Type I/II Socket.                                                                                                    |
| Power consumption                    | (PENTIUM 4: 2GHz, 1GB DDR PC2700 SDRAM)<br>+5V @ 4.7A, +12V @ 7A, +3.3V@ 4.2A, +5VSB @<br>0.5A, -12V @ 0.1A<br>Recommended: 350-watt power supply or higher                                               |
| Operating                            | 0 ~60 (*CPU needs Cooler & silicone heatsink                                                                                                    |
| temperature                          | paste*)                                                                                                    |

# WARNING!

- 1. Never run the processor without the heat sink (cooler) properly and firmly attached.
- 2. Please use ATX-12V Power Connector (PW1) to provide power to the CPU.

# 1.2 Package Contents

In addition to this User's Manual, POS-478 package includes the following items:

- POS-478 with Multimedia POS Control Board x 1
- FDD cable x 1
- ATA/100 IDE cable x 2
- Serial ATA IDE cable (only for POS-478S) x 2
- Serial ATA Power cable (only for POS-478S) x 2
- Printer cable x 1
- RS-232 serial port cable x 1
- Driver CD x 1

If any of these items are missing or damaged, contact the dealer from whom you purchased this product. Save the shipping materials and carton in case you want to ship or store the product in the future.

# 2. Installation

This chapter describes how to install POS-478. Follow the instructions and unpacking precautions carefully.

# 2.1 POS-478 Layout

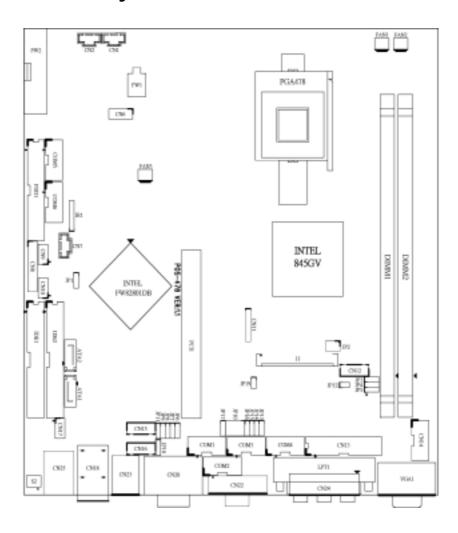

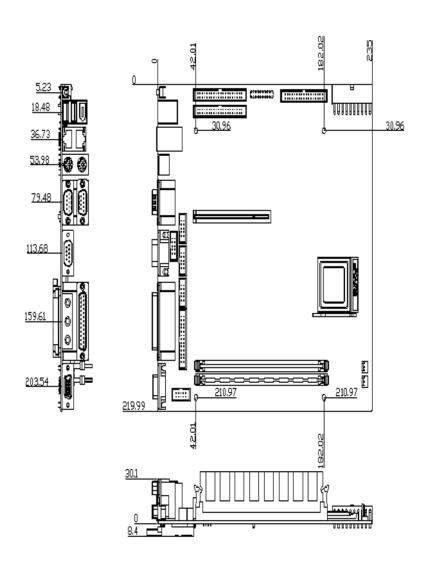

# 2.2 Unpacking Precautions

Some components on POS-478 with Multimedia POS Control Board are very sensitive to static electric charges and can be damaged by a sudden rush of power. To protect it from unintended damage, be sure to follow these precautions:

- Ground yourself to remove any static charge before touching POS-478. You can do it by using a wrist strap connected to the ground or by frequently touching any conducting materials connected to the ground.
- Handle your POS-478 by its edges. Do not touch IC chips, leads or circuitry.
- Do not plug any connector or jumper when the power is on.

# **Table of Jumpers**

| Label | Function                                          |
|-------|---------------------------------------------------|
| JP1   | CMOS State Setting                                |
| JP2   | LCD Voltage Setting                               |
| JP3   | LCD 24 bit or 18 bit LCD Setting                  |
| JP4   | LCD CLK Signal Setting                            |
| JP5   | LCD Single Pixel or Dual Pixel Setting            |
| JP6   | Set pin 9 of COM2 Voltage Setting                 |
| JP7   | Set pin 9 of COM1 Voltage Setting                 |
| JP8   | Set pin 9 of COM2 as Signal RI or Voltage Setting |
| JP9   | Set pin 9 of COM1 as Signal RI or Voltage Setting |
| JP10  | COM2 Mode Setting                                 |
| JP11  | COM2 Mode RS-232 or RS-422/RS-485 Setting         |
| JP12  | CompactFlash Master/Slave Setting                 |
| JP13  | Set pin 9 of COM3 Voltage Setting                 |
| JP14  | Set pin 9 of COM4 Voltage Setting                 |
| JP15  | Set pin 9 of COM3 as Signal RI or Voltage Setting |
| JP16  | Set pin 9 of COM4 as Signal RI or Voltage Setting |
| JP17  | COM2 Mode RS-422 or RS-485 Setting                |
| JP18  | Keyboard & Mouse Power Source Setting             |
| JP19  | Enable or Disable Serial ATA (only for POS-478S)  |

# 2.3 CompactFlashDisk™ TYPE II Flash Disk Setting

The CompactFlashDisk™ is 100% compatible to IDE hard disk. It is "plug and play", easy to use and reliable. The CompactFlashDisk™ is available from 8MB to 1GB.

#### JP12: CompactFlashDisk™ IDE Master & Slave Setting

| PIN   | Description |
|-------|-------------|
| Open  | Slave       |
| Short | Master      |

# 2.4 Clear CMOS Setup

If you forget the CMOS password, you can clear or reset it by closing the JP1. After JP1 (2-3) is closed, turn on the power for about 3 seconds then turn it off and open the JP1 (2-3). Now, the password has been cleared from your CMOS.

#### • JP1: Clear CMOS Setup

| PIN | Description      |  |
|-----|------------------|--|
| 1-2 | Normal Operation |  |
| 2-3 | Clear CMOS Setup |  |

# 2.5 COM2 RS-232/422/485 Selection

#### • JP10, JP11, JP17: COM2 Mode Selection

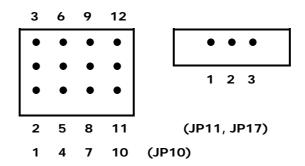

| JP10              | JP11 | JP17 | Description |
|-------------------|------|------|-------------|
| 1-2,4-5,7-8,10-11 | 1-2  | NA   | RS-232      |
| 2-3,5-6,8-9,11-12 | 2-3  | 1-2  | RS-422      |
| 2-3,5-6,8-9,11-12 | 2-3  | 2-3  | RS-485      |

# 2.6 COM Port RI and Voltage Selection

# • JP7, JP9: Set pin 9 of COM1 as signal RI or voltage source

| JP9 | Description             |
|-----|-------------------------|
| 2-3 | COM1 RI PIN Use RI      |
| 1-2 | COM1 RI PIN Use Voltage |

| JP7 | Description                  |  |
|-----|------------------------------|--|
| 2-3 | COM1 RI PIN Use Voltage +12V |  |
| 1-2 | COM1 RI PIN Use Voltage +5V  |  |

<sup>\*</sup>The use of JP7 (2-3) or (1-2) will not make any difference when JP9 (2-3) is in use.

# • JP6, JP8: Set pin 9 of COM2 as signal RI or voltage source

| JP8 | Description             |
|-----|-------------------------|
| 2-3 | COM2 RI PIN Use RI      |
| 1-2 | COM2 RI PIN Use Voltage |

| JP6 | Description                  |
|-----|------------------------------|
| 2-3 | COM2 RI PIN Use Voltage +12V |
| 1-2 | COM2 RI PIN Use Voltage +5V  |

<sup>\*</sup>The use of JP6 (2-3) or (1-2) will not make any difference when JP8 (2-3) is in use.

# • JP13, JP15: Set pin 9 of COM3 as signal RI or voltage source

| JP15 | Description             |  |
|------|-------------------------|--|
| 2-3  | COM3 RI PIN Use RI      |  |
| 1-2  | COM3 RI PIN Use Voltage |  |

| JP13 | Description                  |  |
|------|------------------------------|--|
| 2-3  | COM3 RI PIN Use Voltage +12V |  |
| 1-2  | COM3 RI PIN Use Voltage +5V  |  |

<sup>\*</sup>The use of JP13 (2-3) or (1-2) will not make any difference when JP15 (2-3) is in use.

# • JP14, JP16: Set pin 9 of COM4 as signal RI or voltage source

| JP16 | Description             |  |
|------|-------------------------|--|
| 2-3  | COM4 RI PIN Use RI      |  |
| 1-2  | COM4 RI PIN Use Voltage |  |

| JP14 | Description                 |  |
|------|-----------------------------|--|
| 2-3  | COM4 RI PIN Use Voltage     |  |
|      | +12V                        |  |
| 1-2  | COM4 RI PIN Use Voltage +5V |  |

<sup>\*</sup>The use of JP14 (2-3) or (1-2) will not make any difference when JP16 (2-3) is in use.

# 2.7 Keyboard & Mouse Power Source Setting

# • JP18: Keyboard & Mouse Power Selection

| JP18 | Description |  |
|------|-------------|--|
| 1-2  | vcc         |  |
| 2-3  | 5VSB        |  |

# 2.8 LCD Panel Setup

POS-478 provides a highly integrated scaling IC with LVDS Transmitter with a scaled resolution up to SXGA for single pixel Input. Supports up to 48-bit color TFT LCD.

| PANEL MODEL        | JP2 | JP3 | JP4 | JP5  |
|--------------------|-----|-----|-----|------|
| LG LP150X1         | 1-2 | 2-3 | 1-2 | 1-2  |
| ChiMei M170E4      | 3-4 | 2-3 | 1-2 | OPEN |
| Toshiba LTM15C423S | 1-2 | 2-3 | 1-2 | OPEN |
| Torisan TM121XG-02 | 1-2 | 2-3 | 1-2 | 1-2  |
| ChiMei M150X3-L04  | 1-2 | 2-3 | 1-2 | 1-2  |
| LG LM150X06 (A3)   | 1-2 | 2-3 | 1-2 | 1-2  |
| IMES DM121-53DR    | 1-2 | 2-3 | 1-2 | 1-2  |
| UniPac UB104S01    | 1-2 | 2-3 | 1-2 | 1-2  |

# • JP2: LCD Voltage Setting

| JP2 | Description |  |
|-----|-------------|--|
| 1-2 | +3.3V       |  |
| 3-4 | +5V         |  |
| 5-6 | +12V        |  |

 JP3: 24-bit or 18-bit LCD Selection (for one pixel). Tie to DVCC to select non-conventional color mapping 24 bit LCD only. Tie to GND to select 18-bit LCD. This setting also is for 24-bit LCD with conventional color mapping.

| JP3 | Description |  |
|-----|-------------|--|
| 2-3 | GND         |  |
| 1-2 | DVCC        |  |

• JP4: Tie to DVCC, DS90C2501 will invert CLKINP and CLKINM signals internally. This feature can save PCB layout error by accidentally swap CLKINP and CLKINM pins. Default setting is DVCC.

| JP4 | Description |  |
|-----|-------------|--|
| 1-2 | DVCC        |  |
| 2-3 | GND         |  |

• JP5: Tie DUAL pin to DVCC for single pixel in to single pixel out operation. Tie DUAL pin to 1/2 DVCC for single pixel in to dual pixel out operation. This is for LCD requires dual pixel input. Default setting is DVCC.

| JP5  | Description |  |
|------|-------------|--|
| 1-2  | DVCC        |  |
| 2-3  | GND         |  |
| OPEN | 1/2 DVCC    |  |

# 2.9 Serial ATA Enable/Disable Setting

 JP19: Enable / Disable Serial ATA Function. (Only for POS-478S)

| JP19 | Description |  |
|------|-------------|--|
| 1-2  | Enabled     |  |
| 2-3  | Disabled    |  |

# 3. Connection

This chapter describes how to connect peripherals, switches and indicators to POS-478 board.

# 3.1 Floppy Disk Drive Connector

POS-478 board is equipped with a 34-pin daisy-chain driver connector cable.

# • FDD1: FDD Connector

| PIN | Description | PIN | Description     |
|-----|-------------|-----|-----------------|
| 1   | GROUND      | 2   | REDUCE WRITE    |
| 3   | GROUND      | 4   | N/C             |
| 5   | GROUND      | 6   | N/C             |
| 7   | GROUND      | 8   | INDEX#          |
| 9   | GROUND      | 10  | MOTOR ENABLE A# |
| 11  | GROUND      | 12  | DRIVE SELECT B# |
| 13  | GROUND      | 14  | DRIVE SELECT A# |
| 15  | GROUND      | 16  | MOTOR ENABLE B# |
| 17  | GROUND      | 18  | DIRECTION#      |
| 19  | GROUND      | 20  | STEP#           |
| 21  | GROUND      | 22  | WRITE DATA#     |
| 23  | GROUND      | 24  | WRITE GATE#     |
| 25  | GROUND      | 26  | TRACK 0#        |
| 27  | GROUND      | 28  | WRITE PROTECT#  |
| 29  | GROUND      | 30  | READ DATA#      |
| 31  | GROUND      | 32  | SIDE 1 SELECT#  |
| 33  | GROUND      | 34  | DISK CHANGE#    |

# 3.2 PCI E-IDE Disk Drive Connector

You can attach four IDE (Integrated Device Electronics) hard disk drives to POS-478 IDE controller.

# IDE1, IDE2: Primary, Secondary IDE Connector

# • IDE1 (Blue), IDE2 (White): IDE Interface Connector

| PIN | Description | PIN | Description |
|-----|-------------|-----|-------------|
| 1   | RESET#      | 2   | GND         |
| 3   | DATA 7      | 4   | DATA 8      |
| 5   | DATA 6      | 6   | DATA 9      |
| 7   | DATA 5      | 8   | DATA 10     |
| 9   | DATA 4      | 10  | DATA 11     |
| 11  | DATA 3      | 12  | DATA 12     |
| 13  | DATA 2      | 14  | DATA 13     |
| 15  | DATA 1      | 16  | DATA 14     |
| 17  | DATA 0      | 18  | DATA 15     |
| 19  | GND         | 20  | N/C         |
| 21  | IDE DRQ     | 22  | GND         |
| 23  | IOW#        | 24  | GND         |
| 25  | IOR#        | 26  | GND         |
| 27  | IDE CHRDY   | 28  | GND         |
| 29  | IDE DACK    | 30  | GND         |
| 31  | INTERRUPT   | 32  | N/C         |
| 33  | SA 1        | 34  | N/C         |
| 35  | SA 0        | 36  | SA 2        |
| 37  | HDC CS0#    | 38  | HDC CS1#    |
| 39  | HDD ACTIVE# | 40  | GND         |

# 3.3 Parallel Ports

These ports are usually connected to printer. POS-478 includes two on-board parallel ports, accessed through one 25-pin D-type female connector LPT1 (LPT1) and one 26-pin flat-cable connector CN13 (LPT2).

# • LPT1: (LPT1 DB-25 Female) Parallel Port Connector

| PIN | Description        | PIN | Description      |
|-----|--------------------|-----|------------------|
| 1   | STROBE#            | 2   | DATA 0           |
| 3   | DATA 1             | 4   | DATA 2           |
| 5   | DATA 3             | 6   | DATA 4           |
| 7   | DATA 5             | 8   | DATA 6           |
| 9   | DATA 7             | 10  | ACKNOWLEDGE      |
| 11  | BUSY               | 12  | PAPER EMPTY      |
| 13  | PRINTER SELECT     | 14  | AUTO FORM FEED # |
| 15  | ERROR#             | 16  | INITIALIZE       |
| 17  | PRINTER SELECT LN# | 18  | GND              |
| 19  | GND                | 20  | GND              |
| 21  | GND                | 22  | GND              |
| 23  | GND                | 24  | GND              |
| 25  | GND                |     |                  |

# • CN13: (LPT2 Header 2.54 mm) Parallel Port Connector

| PIN | Description    | PIN | Description        |
|-----|----------------|-----|--------------------|
| 1   | STROBE#        | 2   | AUTO FORM FEED #   |
| 3   | DATA 0         | 4   | ERROR#             |
| 5   | DATA 1         | 6   | INITIALIZE         |
| 7   | DATA 2         | 8   | PRINTER SELECT LN# |
| 9   | DATA 3         | 10  | GND                |
| 11  | DATA 4         | 12  | GND                |
| 13  | DATA 5         | 14  | GND                |
| 15  | DATA 6         | 16  | GND                |
| 17  | DATA 7         | 18  | GND                |
| 19  | ACKNOWLEDGE    | 20  | GND                |
| 21  | BUSY           | 22  | GND                |
| 23  | PAPER EMPTY    | 24  | GND                |
| 25  | PRINTER SELECT | 26  | N/C                |

# 3.4 Serial Ports

POS-478 offers four high speed NS16C550 compatible UARTs with Read/Receive 16 byte FIFO serial ports (COM1/COM2/COM3/COM4).

# • COM1: Serial Port 2x5 pin header Connector

| PIN | Description | PIN | Description |
|-----|-------------|-----|-------------|
| 1   | DCD         | 2   | DSR         |
| 3   | RXD         | 4   | RTS         |
| 5   | TXD         | 6   | CTX         |
| 7   | DTR         | 8   | RI          |
| 9   | GND         | 10  | NC          |

# • CN20A: Serial Port DB-9 Male Connector (COM1)

| PIN | Description               |
|-----|---------------------------|
| 1   | DATA CARRIER DETECT (DCD) |
| 2   | RECEIVE DATA (RXD)        |
| 3   | TRANSMIT DATA (TXD)       |
| 4   | DATA TERMINAL READY (DTR) |
| 5   | GROUND (GND)              |
| 6   | DATA SET READY (DSR)      |
| 7   | REQUEST TO SEND (RTS)     |
| 8   | CLEAR TO SEND (CTS)       |
| 9   | RING INDICATOR (RI)       |

# COM2: Serial Port 2 x 5 Pin Header Connector COM2 Support Three Mode: RS-232, RS-422, And RS-485 (For 2 x 5 pin header connector)

RS-232 Mode

| PIN | Description | PIN | Description |
|-----|-------------|-----|-------------|
| 1   | DCD         | 2   | DSR         |
| 3   | RXD         | 4   | RTS         |
| 5   | TXD         | 6   | CTX         |
| 7   | DTR         | 8   | RI          |
| 9   | GND         | 10  | NC          |

# RS-422 Mode

| PIN | Description | PIN | Description |
|-----|-------------|-----|-------------|
| 1   | TXD-        | 2   | RX-         |
| 3   | TXD+        | 4   | RX+         |
| 5   | NC          | 6   | NC          |
| 7   | NC          | 8   | Voltage     |
| 9   | NC          | 10  | NC          |

RS-485 Mode

| PIN | Description | PIN | Description |
|-----|-------------|-----|-------------|
| 1   | RTX-        | 2   | NC          |
| 3   | RTX+        | 4   | NC          |
| 5   | NC          | 6   | NC          |
| 7   | NC          | 8   | Voltage     |
| 9   | NC          | 10  | NC          |

# • CN20B: Serial Port DB-9 Male Connector (COM2)

COM2 supports three modes: RS-232, RS-422, RS-485 (For DB-9 Connector)

RS-232 Mode

| PIN | Description | PIN | Description |
|-----|-------------|-----|-------------|
| 1   | DCD         | 6   | DSR         |
| 2   | RXD         | 7   | RTS         |
| 3   | TXD         | 8   | CTX         |
| 4   | DTR         | 9   | RI          |
| 5   | GND         |     |             |

# RS-422 Mode

| PIN | Description | PIN | Description |
|-----|-------------|-----|-------------|
| 1   | TXD-        | 6   | RX-         |
| 2   | TXD+        | 7   | RX+         |
| 3   | NC          | 8   | NC          |
| 4   | NC          | 9   | Voltage     |
| 5   | NC          |     |             |

RS-485 Mode

| PIN | Description | PIN | Description |
|-----|-------------|-----|-------------|
| 1   | RTX-        | 6   | NC          |
| 2   | RTX+        | 7   | NC          |
| 3   | NC          | 8   | NC          |
| 4   | NC          | 9   | Voltage     |
| 5   | NC          |     |             |

# • COM3: Serial Port 2x5 Pin Header Connector

| PIN | Description | PIN | Description |
|-----|-------------|-----|-------------|
| 1   | DCD         | 2   | DSR         |
| 3   | RXD         | 4   | RTS         |
| 5   | TXD         | 6   | CTX         |
| 7   | DTR         | 8   | RI          |
| 9   | GND         | 10  | NC          |

# • COM4: Serial Port 2x5 Pin Header Connector

| PIN | Description | PIN | Description |
|-----|-------------|-----|-------------|
| 1   | DCD         | 2   | DSR         |
| 3   | RXD         | 4   | RTS         |
| 5   | TXD         | 6   | CTX         |
| 7   | DTR         | 8   | RI          |
| 9   | GND         | 10  | NC          |

# • CN22: Serial Port DB-9 Male Connector (COM4)

| PIN | Description               |  |
|-----|---------------------------|--|
| 1   | DATA CARRIER DETECT (DCD) |  |
| 2   | RECEIVE DATA (RXD)        |  |
| 3   | TRANSMIT DATA (TXD)       |  |
| 4   | DATA TERMINAL READY (DTR) |  |
| 5   | GROUND (GND)              |  |
| 6   | DATA SET READY (DSR)      |  |
| 7   | REQUEST TO SEND (RTS)     |  |
| 8   | CLEAR TO SEND (CTS)       |  |
| 9   | RING INDICATOR (RI)       |  |

# 3.5 Keyboard / Mouse Connector

POS-478 provides one keyboard and one mouse header connector, one external keyboard & Mouse connector.

# • CN23A (Purple): Extended Keyboard 6-pin Mini Din Connector

| PIN | Description |  |
|-----|-------------|--|
| 1   | KB DATA     |  |
| 2   | NC          |  |
| 3   | GND         |  |
| 4   | VCC         |  |
| 5   | KB CLOCK    |  |
| 6   | NC          |  |

# • CN23B (Green): Extended Mouse 6-pin Mini Din Connector

| PIN | Description |  |
|-----|-------------|--|
| 1   | MS DATA     |  |
| 2   | NC          |  |
| 3   | GND         |  |
| 4   | VCC         |  |
| 5   | MS CLOCK    |  |
| 6   | NC          |  |

# • CN16: 5-pin Header Keyboard Connector

| PIN | Description |  |  |
|-----|-------------|--|--|
| 1   | KB CLOCK    |  |  |
| 2   | KB DATA     |  |  |
| 3   | N/C         |  |  |
| 4   | GND         |  |  |
| 5   | +5V         |  |  |

# • CN15: PS/2 Mouse 5-pin Header Connector

| PIN | Description |  |
|-----|-------------|--|
| 1   | MS CLOCK    |  |
| 2   | MS DATA     |  |
| 3   | N/C         |  |
| 4   | GND         |  |
| 5   | +5V         |  |

# 3.6 External Switches and Indicators

There are several external switches and indicators for monitoring and controlling your CPU board. All the functions are in the CN8 connector.

#### • CN8: Multi Panel

| PIN | Description      | PIN | Description       |
|-----|------------------|-----|-------------------|
| 1   | SPEAKER          | 11  | POWER-VCC         |
| 2   | ACPI LED         | 12  | N/C               |
| 3   | N/C              | 13  | GND               |
| 4   | +5V              | 14  | KEYLOCK           |
| 5   | RESET SW         | 15  | GND               |
| 6   | GND              | 16  | GND               |
| 7   | IDE LED -        | 17  | N/C               |
| 8   | IDE LED+         | 18  | ATX POWER CONTROL |
| 9   | ATX POWER BUTTON | 19  | ATX 5VSB          |
| 10  | GND              | 20  | ATX 5VSB          |

# 3.7 USB Port Connector

POS-478 has six built-in USB ports for the future new I/O bus expansion.

# • CN9, CN10: 8-PIN Header USB Connectors

| PIN |   | Description |
|-----|---|-------------|
| 1   | 8 | VCC         |
| 3   | 6 | USBD0-      |
| 5   | 4 | USBD0+      |
| 7   | 2 | GND         |

#### • CN25A: 2 External USB Connectors

| PI | N | Description | 5 6 7 8    |
|----|---|-------------|------------|
| 1  | 5 | VCC         | 0 0 0 CN25 |
| 2  | 6 | USBD0-      | 1 2 3 4    |
| 3  | 7 | USBD0+      | L          |
| 4  | 8 | GND         |            |

# 3.8 IrDA Infrared Interface Port

POS-478 has a built-in IrDA port which supports Serial Infrared (SIR) or Amplitude Shift Keyed IR (ASKIR) interface. To use the IrDA port, configure the FIR or ASKIR model in the Peripheral Setup COM2 in BIOS. Then the normal RS-232 COM2 will be disabled.

#### • IR1: IrDA Connector

| PIN | Description |  |
|-----|-------------|--|
| 1   | +5V         |  |
| 2   | NC          |  |
| 3   | IR-RX       |  |
| 4   | GND         |  |
| 5   | IR-TX       |  |
| 6   | +5V         |  |

# 3.9 VGA Connector

POS-478 provides one DB-15 female connector and one built-in 10-pin VGA header connector can be connected directly to your monochrome CRT monitor as well as high resolution color CRT monitor.

#### • VGA1: DB-15 Female VGA Connector

| PIN | Description | PIN | Description |
|-----|-------------|-----|-------------|
| 1   | RED         | 2   | GREEN       |
| 3   | BLUE        | 4   | N/C         |
| 5   | GND         | 6   | GND         |
| 7   | GND         | 8   | GND         |
| 9   | VCC         | 10  | GND         |
| 11  | N/C         | 12  | DDC DAT     |
| 13  | HSYNC       | 14  | VSYNC       |
| 15  | DDC CLK     |     |             |

# • CN14: 10-pin Header VGA Connector

| PIN | Description | PIN | Description |
|-----|-------------|-----|-------------|
| 1   | RED         | 2   | SMCLK       |
| 3   | GREEN       | 4   | SMDATA      |
| 5   | BLUE        | 6   | GND         |
| 7   | H-SYNC      | 8   | GND         |
| 9   | V-SYNC      | 10  | GND         |

# 3.10 LAN RJ45 Connector

POS-478 is equipped with one 10/100Mbps Ethernet Controller (built in INTEL ICH4) and one 10/100Mbps or 100Mbps/1Gbps Ethernet Controller (Intel 82551 or 82540). You can connect it to your LAN through RJ45 LAN connector. The pin assignments are as follows:

#### • CN18: LAN RJ45 Connector

| PIN | Description | PIN | Description |
|-----|-------------|-----|-------------|
| 1   | TX+         | 5   | N/C         |
| 2   | TX-         | 6   | RX-         |
| 3   | RX+         | 7   | N/C         |
| 4   | N/C         | 8   | N/C         |
| 13  | MDX0+       | 17  | MDX2-       |
| 14  | MDX0-       | 18  | MDX1-       |
| 15  | MDX1+       | 19  | MDX3+       |
| 16  | MDX2+       | 20  | MDX3-       |

#### • CN17: LAN Link and Active LED Connector

| PIN | Description | PIN | Description |
|-----|-------------|-----|-------------|
| 1   | ICH4_ACT+   | 2   | ICH4_ACT-   |
| 3   | ICH4_LINK+  | 4   | ICH4_LINK-  |
| 5   | Intel_ACT+  | 6   | Intel_ACT-  |
| 7   | Intel_LINK+ | 8   | Intel_LINK- |

# 3.11 Fan Connector

POS-478 provides CPU cooling and system fan connectors. These connectors can supply 12V/500mA to the cooling fan.

# • FAN1: CPU Fan Connector

| PIN | Description |  |
|-----|-------------|--|
| 1   | GND         |  |
| 2   | +12V        |  |
| 3   | Fan Sensor  |  |

#### • FAN2: System Fan Connector

| PIN | Description |  |
|-----|-------------|--|
| 1   | GND         |  |
| 2   | +12V        |  |
| 3   | Fan Sensor  |  |

# 3.12 LCD Backlight Connector

# • CN12: LCD Backlight Connector

| PIN | Description | PIN | Description |
|-----|-------------|-----|-------------|
| 1   | NC          | 2   | GND         |
| 3   | +12V        | 4   | GND         |
| 5   | ENABKL      |     |             |

# 3.13 LCD Panel LVDS Interface Connector

POS-478 provides a highly integrated scaling IC with LVDS Transmitter with a scaled resolution up to SXGA for single pixel Input. It supports up to 48-bit color TFT LCD.

# • J1: DF14-30F LVDS Interface Connector

| PIN | Description | PIN | Description |
|-----|-------------|-----|-------------|
| 1   | GND         | 2   | GND         |
| 3   | A3P         | 4   | A3M         |
| 5   | CLK1P       | 6   | CLK1M       |
| 7   | A2P         | 8   | A2M         |
| 9   | A1P         | 10  | A1M         |
| 11  | AOP         | 12  | AOM         |
| 13  | GND         | 14  | GND         |
| 15  | A7P         | 16  | A7M         |
| 17  | CLK2P       | 18  | CLK2M       |
| 19  | A6P         | 20  | A6M         |
| 21  | A5P         | 22  | A5M         |
| 23  | A4P         | 24  | A4M         |
| 25  | GND         | 26  | GND         |
| 27  | LCD_VDD     | 28  | LCD_VDD     |
| 29  | LCD_VDD     | 30  | LCD_VDD     |

# 3.14 Audio Connector

# • CN7: Audio CD IN (2.54mm)

| PIN | Description | PIN | Description |
|-----|-------------|-----|-------------|
| 1   | CD IN_L     | 2   | GND         |
| 3   | GND         | 4   | CD IN_R     |

# • CN1: Audio AUX IN (2.54mm)

| PIN | Description | PIN | Description |
|-----|-------------|-----|-------------|
| 1   | AUX IN_L    | 2   | GND         |
| 3   | GND         | 4   | AUX IN_R    |

# • CN2: Audio LINE OUT (2.54mm)

| PIN | Description | PIN | Description |
|-----|-------------|-----|-------------|
| 1   | LINEOUT_L   | 2   | GND         |
| 3   | GND         | 4   | LINE OUT_R  |

#### • CN24: Audio Jack

| Color | Description |
|-------|-------------|
| RED   | MIC IN      |
| BLUE  | LINE IN     |
| GREEN | SPEAK OUT   |

# 3.15 Digital Input / Output

POS-478 provides you with digital input/output.

# • CN6: Digital Input / Output

| PIN | Description | PIN | Description |
|-----|-------------|-----|-------------|
| 1   | GND         | 2   | +5V         |
| 3   | Output 3    | 4   | Output 2    |
| 5   | Output 1    | 6   | Output 0    |
| 7   | Input 3     | 8   | Input 2     |
| 9   | Input 1     | 10  | Input 0     |

# 3.16 CompactFlash TYPE II Storage Card Socket

POS-478 configures CompactFlash TYPE II Storage Card in IDE Mode.

# • CFA1: CompactFlash TYPE II Socket PIN Assignment

| PIN | Description  | PIN | Description             |
|-----|--------------|-----|-------------------------|
| 1   | GROUND       | 26  | CARD DETECT1            |
| 2   | D3           | 27  | D11                     |
| 3   | D4           | 28  | D12                     |
| 4   | D5           | 29  | D13                     |
| 5   | D6           | 30  | D14                     |
| 6   | D7           | 31  | D15                     |
| 7   | CS1#         | 32  | CS3#                    |
| 8   | N/C          | 33  | N/C                     |
| 9   | GROUND       | 34  | IOR#                    |
| 10  | N/C          | 35  | IOW#                    |
| 11  | N/C          | 36  | OBLIGATORY TO PULL HIGH |
| 12  | N/C          | 37  | IRQ15                   |
| 13  | VCC          | 38  | VCC                     |
| 14  | N/C          | 39  | MASTER/SLAVE            |
| 15  | N/C          | 40  | N/C                     |
| 16  | N/C          | 41  | RESET#                  |
| 17  | N/C          | 42  | IORDY                   |
| 18  | A2           | 43  | N/C                     |
| 19  | A1           | 44  | OBLIGATORY TO PULL HIGH |
| 20  | AO           | 45  | ACTIVE#                 |
| 21  | D0           | 46  | PDIAG#                  |
| 22  | D1           | 47  | D8                      |
| 23  | D2           | 48  | D9                      |
| 24  | N/C          | 49  | D10                     |
| 25  | CARD DETECT2 | 50  | GROUND                  |

# 3.17 ATX Power Connector

PW2 is a 20-pin ATX Power Supply Connector. Please refer to the following table for the pin assignments.

# • PW2: ATX Power Supply Connector

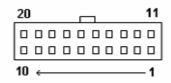

| PIN | Description | PIN | Description |
|-----|-------------|-----|-------------|
| 11  | 3.3V        | 1   | 3.3V        |
| 12  | -12V        | 2   | 3.3V        |
| 13  | GND         | 3   | GND         |
| 14  | PS-ON       | 4   | +5V         |
| 15  | GND         | 5   | GND         |
| 16  | GND         | 6   | +5V         |
| 17  | GND         | 7   | GND         |
| 18  | -5V         | 8   | Power good  |
| 19  | +5V         | 9   | 5VSB        |
| 20  | +5V         | 10  | +12V        |

#### 3.18 ATX-12V Power Connector

This connector supports the ATX power, functions such as modem Ring on, and wake-up LAN and soft power off are supported by mainboard.

#### • PW1: ATX-12V Power Connector

| PW1 |             |     |             |  |  |  |
|-----|-------------|-----|-------------|--|--|--|
| PIN | Description | PIN | Description |  |  |  |
| 1   | GND         | 2   | GND         |  |  |  |
| 3   | +12V        | 4   | +12V        |  |  |  |

**Note:** The power from PW1 should support at least 6.5A current for the use of P4 CPU. If the power is not enough, the operation of CPU could be abnormal. Be sure the power from power supply is enough, and don't share this power with other devices, such as hard disk etc. You can use ICP's special cable for connection if your power supply doesn't have suitable cable.

# 3.19 Internal Switches and Indicators

There is one internal switch controlling your CPU board.

#### • S2: Reset Switch

| PIN | Description | PIN | Description |
|-----|-------------|-----|-------------|
| 1   | Reset       | 2   | GND         |

• D7: Standby Voltage LED Indicator.

## 3.20 IEEE-1394 Connector

POS-478 is equipped with IEEE1394 controller (TI TSB43AA22). You can connect it to your 1394 device through CN11, and CN25B connectors. The pin assignments are as follows:

## • CN11: 8-pin Header 1394 Connector

| PIN | Description | PIN | Description |
|-----|-------------|-----|-------------|
| 1   | +12V        | 2   | GND         |
| 3   | TPB-        | 4   | TPB+        |
| 5   | TPA-        | 6   | TPA+        |
| 7   | NC/FG       | 8   | NC/FG       |

## • CN25B: 1394 Connector

| PIN | Description | PIN | Description |
|-----|-------------|-----|-------------|
| 1   | +12V        | 2   | GND         |
| 3   | TPB-        | 4   | TPB+        |
| 5   | TPA-        | 6   | TPA+        |

## 3.21 Serial ATA Connector (only for POS-478S)

POS-478S provides 2 Serial ATA ports to connect with Serial ATA devices.

## • ATA1, ATA2: Serial ATA Connector

| PIN | Description | PIN | Description |
|-----|-------------|-----|-------------|
| 1   | S_TXP       | 3   | S_RXN       |
| 2   | S_TXN       | 4   | S_RXP       |

## 4. AMI BIOS SETUP

#### 4.1 Introduction

This manual discusses AMI Setup program built into the ROM BIOS. The Setup program allows users to modify the basic system configuration. This special information is then stored in battery-backed RAM so that it retains the Setup information when the power is turned off.

## 4.2 Starting Setup

AMI BIOS is immediately activated when you first power on the computer. BIOS reads the system information contained in the CMOS and begins the process of checking out the system and configuring it. When it finishes, the BIOS will seek an operating system on one of the disks and then launch and turn control over to the operating system.

While the BIOS is in control, the Setup program can be activated in one of two ways:

- 1. By pressing <Del> immediately after switching the system on, or
- 2. By pressing the <Del>key when the following message appears briefly at the bottom of the screen during the POST.

#### **Press DEL to enter SETUP**

If the message disappears before you respond and you still wish to enter Setup, restart the system to try again by turning it OFF then ON or pressing the "RESET" button on the system case. You may also restart by simultaneously pressing <Ctrl>, <Alt>, and <Delete> keys. If you do not press the keys at the correct time and the system does not boot, an error message will be displayed and you will again be asked to:

#### PRESS F2 TO CONTINUE, DEL TO ENTER SETUP

## 4.3 Using Setup

In general, you use the arrow keys to highlight items, press <Enter> to select, use the PageUp and PageDown keys to change entries, press <F1> for help and press <Esc> to quit. The following table provides more detail about how to navigate in the Setup program using the keyboard.

| Keys        | Description                                           |  |
|-------------|-------------------------------------------------------|--|
| Up arrow    | Move to previous item                                 |  |
| Down arrow  | Move to next item                                     |  |
| Left arrow  | Move to the item in the left hand                     |  |
| Right arrow | Move to the item in the right hand                    |  |
| Esc key     | Main Menu Quit and not save changes into CMOS         |  |
|             | Status Page Setup Menu and Option Page Setup          |  |
|             | Menu Exit current page and return to Main Menu        |  |
| PgUp key    | Increase the numeric value or make changes            |  |
| PgDn key    | Decrease the numeric value or make changes            |  |
| + key       | Increase the numeric value or make changes            |  |
| - key       | Decrease the numeric value or make changes            |  |
| F1 key      | General help, only for Status Page Setup Menu and     |  |
|             | Option Page Setup Menu                                |  |
| F2 /F3 key  | Change color from total 16 colors. F2 to select color |  |
|             | forward, (Shift) F2 to select color backward          |  |
| F4 key      | Reserved                                              |  |
| F5 key      | Reserved                                              |  |
| F6 key      | Reserved                                              |  |
| F7 key      | Reserved                                              |  |
| F8 key      | Reserved                                              |  |
| F9 key      | Reserved                                              |  |
| F10 key     | Save all the CMOS changes, only for Main Menu         |  |

## 4.4 Getting Help

Press F1 to pop up a small help window that describes the appropriate keys to use and the possible selections for the highlighted item. To exit the Help Window press <Esc> or the **F1** key again.

If, after making and saving system changes with Setup, you discover that your computer no longer is able to boot, the AMI BIOS supports an override to the CMOS settings which resets your system to its defaults.

The best advice is to only alter settings which you thoroughly understand. To this end, we strongly recommend that you avoid making any changes to the chipset defaults. These defaults have been carefully chosen by both AMI and your systems manufacturer to provide the absolute maximum performance and reliability. Even a seemingly small change to the chipset setup has the potential for causing you to use the override.

## 4.5 Main Menu

Once you enter the AMIBIOS™ CMOS Setup Utility, the Main Menu will appear on the screen. The Main Menu allows you to select from several setup functions and two exit choices. Use the arrow keys to select among the items and press <Enter> to accept and enter the sub-menu.

AMIBIOS HIFLEX SETUP UTILITY - VERSION 1.54
(C)2001 American Megatrends, Inc. All Rights Reserved

Standard CMOS Setup
Advanced CMOS Setup
Advanced Chipset Setup
Power Management Setup
Power Management Setup
PCI / Plug and Play Setup
Peripheral Setup
Hardware Monitor Setup
Auto-Detect Hard Disks
Change User Password
Change Supervisor Password
Auto Configuration with Optimal Settings
Auto Configuration with Fail Safe Settings
Save Settings and Exit
Exit Without Saving

Standard CMOS setup for changing time, date, hard disk type, etc.
ESC:Exit \$\frac{1}{2}\$:Sel F2/F3:Color F10:Save & Exit

Note that a brief description of each highlighted selection appears at the bottom of the screen.

The main menu includes the following main setup categories. Recall that some systems may not include all entries.

#### Standard CMOS Setup

Use this menu for basic system configuration.

#### **Advanced CMOS Setup**

Use this menu to set the Advanced Features available on your system.

## **Advanced Chipset Setup**

Use this menu to change the values in the chipset registers and optimize your system's performance.

## **Power Management Setup**

When Disabled, SMI will not be initialized, and complete power management functionality is removed until this option is set to Enabled.

## PCI / Plug and Play Setup

This entry appears if your system supports PnP / PCI.

#### **Peripheral Setup**

Use this menu to specify your settings for integrated peripherals.

#### **Hardware Monitor Setup**

Use this menu to monitor your hardware.

#### **Auto-detect Hard Disks**

Use this menu to specify your settings for hard disks control.

## **Change User Password**

Use this menu to set User Password.

### **Change Supervisor Password**

Use this menu to set Supervisor Password.

### **Auto Configuration with Optimal Settings**

Use this menu to load the BIOS default values that are factory settings for optimal performance system operations. While AMI has designed the custom BIOS to maximize performance, the factory has the right to change these defaults to meet their needs.

## **Auto Configuration with Fail-Safe Settings**

Use this menu to load the BIOS default values for the minimal/stable performance for your system to operate.

## Save Settings and Exit

Save CMOS value changes to CMOS and exit setup.

### **Exit Without Saving**

Abandon all CMOS value changes and exit setup.

## 4.6 Standard CMOS Setup

The items in Standard CMOS Setup Menu are divided into 10 categories. Each category includes no, one or more than one setup items. Use the arrow keys to highlight the item and then use the <PgUp> or <PgDn> keys to select the value you want in each item.

### **Main Menu Selections**

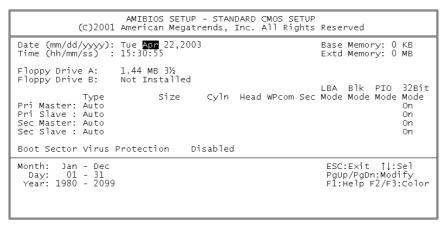

| Item             | Options                | Description                        |
|------------------|------------------------|------------------------------------|
| Date             | MM DD YYYY             | Set the system date.               |
| Time             | HH: MM: SS             | Set the system time                |
| IDE              | Options are in its sub | Press <enter> to enter the</enter> |
| Primary Master   | menu (described in     | sub menu of detailed               |
|                  | Table 3)               | options                            |
| IDE              | Options are in its sub | Press <enter> to enter the</enter> |
| Primary Slave    | menu (described in     | sub menu of detailed               |
|                  | Table 3)               | options                            |
| IDE              | Options are in its sub | Press <enter> to enter the</enter> |
| Secondary        | menu (described in     | sub menu of detailed               |
| Master           | Table 3)               | options                            |
| IDE              | Options are in its sub | Press <enter> to enter the</enter> |
| Secondary        | menu (described in     | sub menu of detailed               |
| Master           | Table 3)               | options                            |
| Floppy Drive A   | None                   | Select the type of floppy          |
| Floppy Drive B   | 360K, 5.25 in          | disk drive installed in your       |
|                  | 1.2M, 5.25 in          | system.                            |
|                  | 720K, 3.5 in           |                                    |
|                  | 1.44M, 3.5 in          |                                    |
|                  | 2.88M, 3.5 in          |                                    |
| Boot Sector      | Disabled               | All it does is warn you when       |
| Virus protection | Enabled                | attempts are made to write         |
|                  |                        | to your boot sector or             |
|                  |                        | partition table.                   |
| Base Memory      | N/A                    | Displays the amount of             |
|                  |                        | conventional memory                |
|                  |                        | detected during boot up            |
| Extended         | N/A                    | Displays the amount of             |
| Memory           |                        | extended memory                    |
|                  |                        | detected during boot up            |

## 4.7 Advanced CMOS Setup

This section allows you to configure your system for basic operation. You have the opportunity to select the system's default speed, boot-up sequence, keyboard operation, shadowing and security.

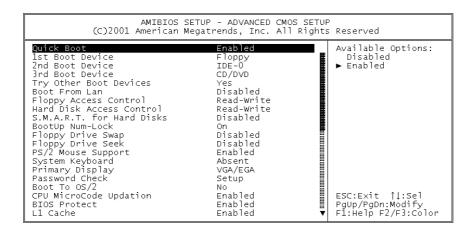

#### **Quick Boot**

When set to Enabled, DRAM testing function will be disabled.

#### 1st /2nd /3rd Boot Device

This option sets the type of device for the first boot drives that the AMIBIOS attempts to boot from after AMIBIOS POST completes. The settings are Disabled, IDE-0, IDE-1, IDE-2, IDE-3, Floppy, ARMD-FDD, ARMD-HDD, CDROM, and SCSI.

#### **Try Other Boot Devices**

Set this option to Yes to instruct AMIBIOS to attempt to boot from any other drive in the system if it cannot find a boot drive among the drives specified in the 1st Boot Device, 2nd Boot Device, 3rd Boot Device, 4th Boot Device options. The settings are Yes or No.

#### **Boot From LAN**

Set to Enabled to the system boot from LAN.

#### **Floppy Access Control**

This option specifies the read/write access that is set when booting from a floppy drive. The settings are Read/Write or Read-Only.

#### **Hard Disk Access Control**

This option specifies the read/write access that is set when booting from a hard disk drive. The settings are Read/Write or Read-Only.

#### S.M.A.R.T. for Hard Disks

Self-Monitoring, Analysis and Reporting Technology. This option can help BIOS to warn the user of the possible device failure and give user a chance to back up the device before actual failure happens. The settings are Disabled, Enabled.

## **Boot Up Num-Lock**

When on, this option turns off Num Lock when the system is powered on so the end user can use the arrow keys on both the numeric keypad and the keyboard.

## Floppy Drive Swap

Set this option to Enabled to permit drives A: and B: to be swapped. The settings are Enabled or Disabled.

### **Floppy Drive Seek**

Set this option to Enabled to specify that floppy drives A: will perform a Seek operation at system boot. The settings are Enabled or Disabled.

## **PS/2 Mouse Support**

When this option is enabled, BIOS support a PS/2- type mouse.

#### System Keyboard

This option does not specify if a keyboard is attached to the computer. It specifies if error messages are displayed if a keyboard is not attached. This option permits you to configure workstation with no keyboard. The settings are Absent, Present.

## **Primary Display**

Select this option to configure the type of monitor attached to the computer. The settings are Monochrome, Color 40x25.Color 80x25,VGA/PGA/EGA, or Not Install.

#### **Password Check**

This option enables the password check option every time the system boots or the end user runs Setup. If always is chosen a user password prompt appears every time the computer is tuned on. If setup is chosen, the password prompt appears if BIOS is executed.

#### **Boot To OS/2**

Set this option to Enabled if running OS/2 operating system and using more than 64MB of system memory on the motherboard. The settings are YES or NO.

#### **BIOS Protect**

Set this option to Disabled when you want to flash BIOS.

### L1 Cache

The option enabled or disabled the internal cache memory in the processor.

#### L2 Cache

The option enables secondary cache memory. Select Enabled to enable external cache memory, vice versa.

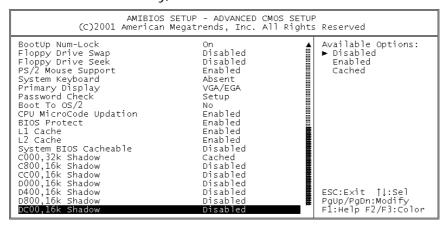

## System BIOS Cacheable

When this option is set to Enabled, the System ROM area from F0000-FFFFF is copied (shadowed) to RAM for faster execution.

### C000, 32k Shadow

When this option is set to Enabled, the Video ROM area from C0000-C7FFF is copied (shadowed) to RAM for faster execution.

Disabled: The contents of the video ROM are not copied to RAM.

Cached: The contents of the video ROM area from C0000h - C7FFFh are copied from ROM to RAM and can be written to or read from cache memory.

Enabled: The contents of the video ROM area from C0000h–C7FFFh are copied (shadowed) from ROM to RAM for faster execution.

#### C800, 16k Shadow

These options enable shadowing of the contents of the ROM area named in the option title. The settings are Enable Disable, Cached. The ROM area that is not used by ISA adapter cards will be allocated to PCI adapter cards.000, 32k Shadow.

### CC00, 16k Shadow

These options enable shadowing of the contents of the ROM area named in the option title. The settings are Enable Disable, Cached. The ROM area that is not used by ISA adapter cards will be allocated to PCI adapter cards.800, 16k Shadow.

## D000, 16k Shadow

These options enable shadowing of the contents of the ROM area named in the option title. The settings are Enable Disable, Cached. The ROM area that is not used by ISA adapter cards will be allocated to PCI adapter cards. C00, 16k Shadow.

#### D400, 16k Shadow

These options enable shadowing of the contents of the ROM area named in the option title. The settings are Enable Disable, Cached. The ROM area that is not used by ISA adapter cards will be allocated to PCI adapter cards.000, 16k Shadow.

#### D800, 16k Shadow

These options enable shadowing of the contents of the ROM area named in the option title. The settings are Enable Disable, Cached. The ROM area that is not used by ISA adapter cards will be allocated to PCI adapter cards.400, 16k Shadow.

#### DC00, 16k Shadow

These options enable shadowing of the contents of the ROM area named in the option title. The settings are Enable Disable, Cached. ISA adapter cards will be allocated to PCI adapter cards.800, 16k Shadow.

## 4.8 Advanced Chipset Setup

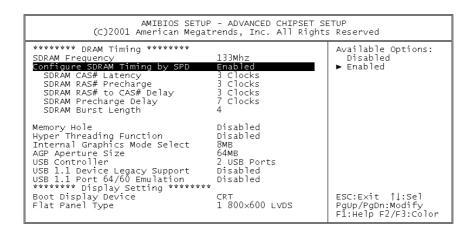

This section allows you to configure the system based on the specific features of the installed chipset. This chipset manages bus speeds and access to system memory resources, such as DRAM and the external cache. It also coordinates communications between the conventional ISA bus and the PCI bus. It must be stated that these items should never need to be altered. The default settings have been chosen because they provide the best operating conditions for your system.

#### **SDRAM Frequency**

This setting is decided by Memory frequency.

#### **Configure SDRAM Timing by SPD**

This field detects the capability of the SDRAM modules that you are using -Enabled or Disabled.

## **SDRAM CAS# Latency**

This controls the latency between the SDRAM read command and the time that the data actually becomes available.

## **Memory Hole**

You can reserve this area of system memory for ISA adapter ROM. When this area is reserved, it cannot be cached. The user information of peripherals that need to use this area of system memory usually discusses their memory requirements.

## **Hyper Threading Function**

Set this option to Enabled to use INTEL Hyper Threading Function.

## **Internal Graphics Mode Select**

This option is setting for sharing memory size from system memory to Video memory.

#### **USB Controller**

This option is setting for USB 2.0 controller. You can select 2 USB ports, 4 USB ports, 6 USB ports and Disabled.

## **Boot Display Device**

This option is setting for display output from CRT or CRT & LFP.

### Flat Panel Type

This option is setting for panel resolution. The selections include  $800 \times 600$  LVDS,  $1024 \times 768$  LVDS and  $1280 \times 1024$  LVDS.

## 4.9 Power Management Setup

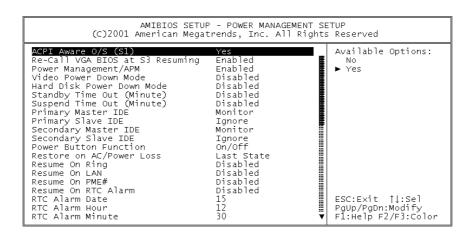

#### **ACPI Aware O/S**

This feature is switch of ACPI function. Configuration option: [Yes] or [No].

## Power Management/APM

When Disabled, SMI will not be initialized, and complete power management functionality is removed until this option is set to Enabled.

## **Suspend Time Out (Minute)**

If no activity occurs during this time period, BIOS will place the system into suspend low power state. The "Standby Time Out" period must expire first (if enabled) before this time out period begins.

#### Resume on Ring

Modem ring resumes from soft off.

### RTC Alarm Date, Hour, Minute

When this option is set enabled, system will wake up from soft off mode according to your set time.

## **Power Type Select**

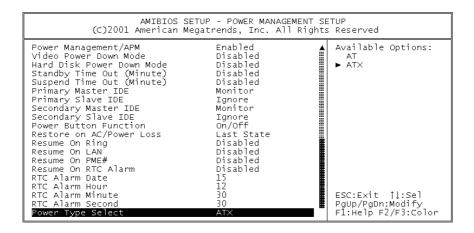

This feature is switch of Power Type function.

Configuration options: [AT] [ATX]

## 4.10 PCI / Plug and Play Setup

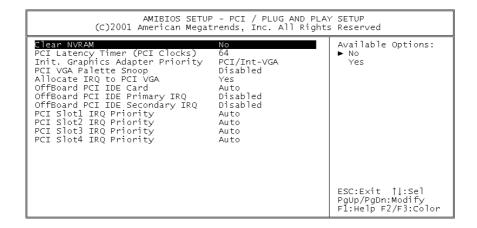

### **Clear NVRAM**

When this option is set to Yes, system can auto clear NVRAM. The settings are Yes or No.

### PCI Latency Timer (PCI Clocks)

This option specifies the latency timings (in PCI clocks) for PCI devices installed in the PCI expansion slots. The settings are 32, 64, 96, 128, 160, 192, 224, or 248.

## Init. Graphics Adapter Priority

This setting is to select primary graphic by PCI or AGP Adapter.

### Allocate IRQ to PCI VGA

Set this option to Yes to allocate an IRQ to the VGA device on the PCI bus. The settings are Yes or No.

### OffBoard PCI IDE Card

This question is needed for off-board non-compliant PCI IDE card. If present, BIOS needs to know which slot it is in and how the IRQ is used by the card.

## OffBoard PCI IDE Primary IRQ

This option specifies the PCI interrupt used by the primary IDE channel on the offboard PCI IDE controller. The settings are Disabled, Hardwired, INTA, INTB, INTC, or INTD.

## OffBoard PCI IDE Secondary IRQ

This option specifies the PCI interrupt used by the secondary IDE channel on the offboard PCI IDE controller. The settings are Disabled, Hardwired, INTA, INTB, INTC, or INTD.

## PCI Slot1 / Slot2 / Slot3 / Slot4 IRQ Priority

The option specifies the IRQ priority for PCI device installed in the PCI expansion slot. The settings are Auto, (IRQ) 3, 4, 5, 7, 9, 10, and 11, in priority order.

## 4.11 Peripheral Setup

The Peripheral Setup allows you to configure you system to most effectively save energy while operating in a manner consistent with your own style of computer use.

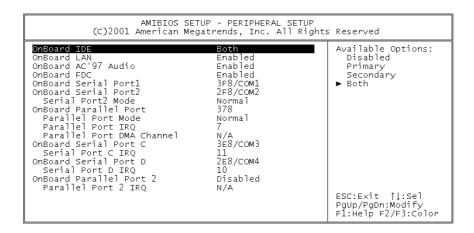

#### **OnBoard LAN**

This option is setting to enable or disable Onboard LAN Function.

#### OnBoard AC'97 Audio

This option is setting to enable or disable Onboard AC'97 Audio Function.

### OnBoard FDC.

This option is setting to enable or disable Onboard FDC Function.

## OnBoard Serial Port 1 / Port 2 / Port C / Port D

This option specifies the base I/O port address of serial port 1. The settings are Auto (AMIBIOS automatically determines the correct base I/O port address), Disabled, 3F8h, 2F8h, 2E8h, or 3E8h.

#### **Serial Port2 Mode**

This option specifies the IR active pulse or inverting clock of serial port B.

## OnBoard Parallel Port1 /Port2

This option specifies the base I/O port address of parallel port on the motherboard. The settings are Disabled, 378h, 278h, or 3BCh.

### **Parallel Port Mode**

This option specifies the parallel port mode. The settings are Normal, Bi-Dir, EPP, and ECP.

Normal: The normal parallel port mode is used.

Bi-Dir: Use this setting to support bi-directional transfers on the parallel port.

EPP: The parallel port can be used with devices that adhere to the Enhanced Parallel Port (EPP) specification. EPP uses the existing parallel port signals to provide asymmetric bi-directional data transfer driven by the host device.

ECP: The parallel port can be used with devices that adhere to the Extended Capabilities Port (ECP) specification. ECP uses the DMA protocol to achieve data transfer rates up to 2.5 Megabits per second. ECP provides symmetric bi-directional communication.

## **EPP Version**

EPP data or address read cycle 1.9 or 1.7

## Parallel Port /Port2 IRQ

This option specifies the IRQ used by the parallel port. The settings are Auto, (IRQ) 5, (IRQ) 7.

## **Parallel Port DMA Channel**

This option is only available if the setting for the Parallel Port Mode option is ECP. This option sets the DMA channel used by the parallel port. The settings are DMA Channel 0, 1, or 3.

#### **Hardware Monitor Setup**

### **Change Supervisor Password**

You can set either supervisor or user password, or both of them. The differences between are:

**Supervisor password:** To enter and change the options of the setup menus.

**User password:** To enter the setup menus only but do not have the right to change the options. When you select this function, the following message will appear at the center of the screen to assist you in creating a password.

#### **Enter Password**

Type the password, up to eight characters in length, and press <Enter>. The password typed now will clear any previously entered password from CMOS memory. You will be asked to confirm the password. Type the password again and press <Enter>. You may also press <Esc> to abort the selection and not enter a password.

To disable a password, just press <Enter> when you are prompted to enter the password. A message will confirm the password will be disabled. Once the password is disabled, the system will boot and you can enter Setup freely.

#### **Password Disabled**

When a password has been enabled, you will be prompted to enter it every time you try to enter Setup. This prevents an unauthorized person from changing any part of your system configuration. Additionally, when a password is enabled, you can also require the BIOS to request a password every time your system is rebooted. This would prevent unauthorized use of your computer.

You determine when the password is required within the BIOS Features Setup Menu and its Security option (see Section 3). If the Security option is set to "Always", password will be required both at boot and at entry to Setup. If set to "Setup", prompting only occurs when trying to enter Setup.

## Appendix A Watchdog Timer

The Watchdog Timer is provided to ensure that standalone systems can always recover from catastrophic conditions that cause the CPU to crash. This condition may have occurred by external EMI or a software bug. When the CPU stops working correctly, hardware on the board will either perform a hardware reset (cold boot) or a Non-Maskable Interrupt (NMI) to bring the system back to a known state.

A BIOS function call (INT 15H) is used to control the Watchdog Timer:

#### INT 15H:

AH - 6FH

Sub-function:

AL-2: Set the Watchdog Timer's period

BL: Time-out value (Its unit--second or minute, is dependent on the item "Watchdog Timer unit select" in CMOS setup).

You have to call sub-function 2 to set the time-out period of Watchdog Timer first. If the time-out value is not zero, the Watchdog Timer will start counting down. While the timer value reaches zero, the system will reset. To ensure that this reset condition does not occur, Watchdog Timer must be periodically refreshed by calling sub-function 2. However, Watchdog timer will be disabled if you set the time-out value to be zero.

A tolerance of at least 10% must be maintained to avoid unknown routines within the operating system (DOS), such as disk I/O that can be very time-consuming.

**Note**: When exiting a program it is necessary to disable Watchdog Timer, otherwise the system will reset.

## **Example program:**

```
; INITIAL TIMER PERIOD COUNTER
W_LOOP:
               AX, 6F02H
       MOV
                                       ; setting the time-out value
               BL, 30
       MOV
                                       ; time-out value is 48 seconds
       INT
                                      ;15H
; ADD YOUR APPLICATION PROGRAM HERE
       CMP
                EXIT_AP, 1
                                    ; is your application over?
       JNE
                                     ; No, restart your application
                W_LOOP
               AX, 6F02H
        MOV
                                      ; disable Watchdog Timer
        MOV
               BL, 0
        INT
                15H
; EXIT
```

# Appendix B I/O Address Map

## I/O Address Map

| I/O Address Map | Description                          |  |
|-----------------|--------------------------------------|--|
| 000-01F         | DMA Controller #1                    |  |
| 020-021         | Interrupt Controller # 1, Master     |  |
| 040-05F         | System Timer                         |  |
| 060-06F         | Standard 101/102 keyboard Controller |  |
| 070-07F         | Real time Clock, NMI Controller      |  |
| 080-0BF         | DMA Page Register                    |  |
| OAO-OBF         | Interrupt Controller # 2             |  |
| 0C0-0DF         | DMA Controller # 2                   |  |
| OFO-OFO         | Clear Math Coprocessor Busy          |  |
| 0F1-0F1         | Reset Math Coprocessor               |  |
| 0F8-OFF         | Math Coprocessor                     |  |
| 170-1F7         | BUS Master PCI IDE Controller        |  |
| 278-27F         | Parallel Printer Port 2              |  |
| 2E8-2EF         | Serial Port 4                        |  |
| 2F8-2FF         | Serial Port 2                        |  |
| 376-376         | BUS Master PCI IDE Controller        |  |
| 378-37F         | Parallel Printer Port 1              |  |
| 3B0-3DF         | Intel 82845G/GL Graphic Controller   |  |
| 3F0-3F7         | Floppy Disk Controller               |  |
| 3E8-3EF         | Serial Port 3                        |  |
| 3F8-3FF         | Serial Port 1                        |  |
| 480-48F         | PCI BUS                              |  |

## 1 st MB Memory Address Map

| Memory address | Description   |
|----------------|---------------|
| 00000-9FFFF    | SYSTEM MEMORY |
| A0000-BFFFF    | VGA BUFFER    |
| C0000-CFFFF    | VGA BIOS      |
| E0000-FFFFF    | SYSTEM BIOS   |
| 100000         | EXTEND MEMORY |

## **IRQ Mapping Chart**

| IRQ0 | System Timer   | IRQ8  | RTC clock                   |
|------|----------------|-------|-----------------------------|
| IRQ1 | Keyboard       | IRQ9  | AC97 AUDIO                  |
| IRQ2 | IRQ Controller | IRQ10 | IRQ Holder for PCI steering |
| IRQ3 | COM2           | IRQ11 | ICH4 USB2.0                 |
| IRQ4 | COM1           | IRQ12 | PS/2 mouse                  |
| IRQ5 | INTEL ICH4 LAN | IRQ13 | FPU                         |
| IRQ6 | FDC            | IRQ14 | Primary IDE                 |
| IRQ7 | Printer        | IRQ15 | Secondary IDE               |

## **DMA Channel Assignment**

| Channel | Function                     |  |  |
|---------|------------------------------|--|--|
| 0       | Available                    |  |  |
| 1       | Available                    |  |  |
| 2       | Floppy disk                  |  |  |
| 3       | Available                    |  |  |
| 4       | Cascade for DMA controller 1 |  |  |
| 5       | Available                    |  |  |
| 6       | Available                    |  |  |
| 7       | Available                    |  |  |

**Appendix C How to Use Wake-Up Function** 

POS-478 provides two kinds of Wake up Function: Modem Wake-up and LAN

Wakeup.

Wake-Up function will be activated when ATX power supply is in use.

Wake -Up On Modem (Ring):

Enable Wake-Up On LAN/Ring of CMOS SETUP. ATX power supply will be switched

on when there is a ring signal detected on pin "RI" of serial port.

Wake-Up On LAN:

When your computer is in power-down status, LAN Link/Active LED will flash. This

status indicates that the LAN chip has entered standby mode and waits for

Wake-Up signal. You can use other computers to wake up your computer by

sending ID to it.

ID: ID is the address of your system LAN. Every LAN chip has a factory set ID,

which you can find it from network information in WINDOWS.

ID format is xxxxxxxxxxxx

Example ID: 009027388320

61

## Appendix D Digital I/O

One of digital circuit's characteristics is its fast response to high or low signal. This kind of response is highly needed for harsh and critical industrial operating environment. That is why we design 4-bit digital inputs and 4-bit digital outputs on POS-478.

There are two kinds of signals (Input and Output) used by the Digital I/O function. These signals are used to control external devices that need On/Off circuit or TTL devices. When one of the signals has been selected, users can read or write data to the system through the Digital I/O function.

Digital I/O Address = 201H

## • CN6: Digital Input / Output

| PIN | Description | PIN | Description |
|-----|-------------|-----|-------------|
| 1   | GND         | 2   | +5V         |
| 3   | Output 3    | 4   | Output 2    |
| 5   | Output 1    | 6   | Output 0    |
| 7   | Input 3     | 8   | Input 2     |
| 9   | Input 1     | 10  | Input 0     |

## **Example program:**

MOV DX, 201H ;Output Setting is MOV AL,80H ;AL high 4 bits

OUT DX,AL ;80H →pin3, 40H →pin4

;20H →pin5, 10H →pin6

## **Example program:**

MOV DX, 201H ;Input Value at IN AL,DX ;AL low 4 bits

## Appendix E Creating/Deleting SATA Raid Sets

Creating and deleting RAID sets is a function found in the BIOS. During boot-up, the following message will appear, pausing for a few moments to allow the user to choose what to do:

Press < CRTL-S > or F4 to enter RAID utility

An easy-to-use screen will appear with the following choices in the top left:

Create RAID Set
Delete RAID Set
Rebuild RAID Set
Resolve Conflicts

Below this will be listed the drives currently installed on the system.

The top right half of the screen displays directions and comments for the user. The bottom right half lists the command keys:

Arrows up and down are Select Keys
ESC takes the user to the previous menu
Enter selects the user's choice
Ctrl-E exits the utility

### **Creating RAID Sets**

Because SATA Raid supports two drives, creating RAID Sets is a simple procedure.

- 1. Select "Create RAID Set."
- 2. Choose either a "Striped" or "Mirrored" RAID Set.
- 3. Select if you want the utility to Auto Configure the RAID Set or if you want to manually configure the RAID Set. For Striped Sets, you can change the chunk size. For Mirrored Sets, you assign which is the Source and Target drives, as well as if you want Disk Copy.

What is Disk Copy? If the disk assigned as the source disk already has been partitioned and has data stored on it, and then a second disk is added for redundancy, the data on the source drive can be copied to the destination drive, so the disks are identical, and all subsequent data will be written to both drives as a Mirrored set. If, however, the source disk does not have data already stored on it, there is no need for Disk Copy.

The utility will ask, "Are You Sure?" before completing the configuration.

#### **Deleting RAID Sets**

- 1. To remove one or more RAID sets, select "Delete RAID Set."
- 2. Select desired set and press Y when asked "Are You Sure?"

## **Resolving Conflict**

When a RAID set is created, the metadata written to the disk includes drive connection information (Primary Channel, Secondary Channel). If, after a disk failure, the replacement disk was previously part of a RAID set (or used in another system), it may have conflicting metadata, specifically in reference to the drive connection information. If so, this will prohibit the RAID set from being either created or rebuilt, In order for the RAID set to function properly, this old metadata must be first overwritten with the new metadata. To resolve this, select "Resolve Conflict" and the correct metadata, including the correct drive connection information, will be written to the replacement disk.

## **Appendix F Connecting LCD to POS-478**

POS-478 can support both one-channel and two-channel LVDS LCD through connector J1. We use the LCD – LTM15C423S (2-channel) as an example to explain the signal mapping and data format.

The pixel data of LTM15C423S is 48-bit wide. To use 36-bit LCD, neglect the third pair of signals — (DATA3+, DATA3-). In other words, only the data of MSB (R2  $\sim$  R7, G2  $\sim$  G7, B2  $\sim$  B7) will be left. On the other hand, if one- channel LCD is used, only the first channel (CH1) is necessary. The way of dealing with 18-bit data is the same as that of 36-bit (data of MSB are kept useful). For further information on different types of LCD, refer to the datasheet.

## Signal mapping between LTM15C423S and J1 (POS-478)

| J1 (POS-478) |            | LTN | /115C423S |
|--------------|------------|-----|-----------|
| PIN          | NAME       | PIN | NAME      |
| 3            | CH1 DATA3+ | 15  | R1IN3+    |
| 4            | CH1 DATA3- | 14  | R1IN3-    |
| 5            | CH1 CLK+   | 13  | R1CK+     |
| 6            | CH1 CLK-   | 12  | R1CK-+    |
| 7            | CH1 DATA2+ | 11  | R1IN2+    |
| 8            | CH1 DATA2- | 10  | R1IN2-    |
| 9            | CH1 DATA1+ | 9   | R1IN1+    |
| 10           | CH1 DATA1- | 8   | R1IN1-    |
| 11           | CH1 DATA0+ | 7   | R1IN0+    |
| 12           | CHA DATA0- | 6   | R1INO-    |
| 15           | CH2 DATA3+ | 26  | R2IN3+    |
| 16           | CH2 DATA3- | 25  | R2IN3+    |
| 17           | CH2 CLK+   | 24  | R2CK+     |
| 18           | CH2 CLK-   | 23  | R2CK-     |
| 19           | CH2 DATA2+ | 22  | R2IN2+    |
| 20           | CH2 DATA2- | 21  | R2IN2-    |
| 21           | CH2 DATA1+ | 20  | R2IN1+    |
| 22           | CH2 DATA1- | 19  | R2IN1-    |
| 23           | CH2 DATA0+ | 18  | R2IN0+    |

| 24             | CH2 DATA0- | 17           | R2INO-      |
|----------------|------------|--------------|-------------|
|                |            | 29           | SELLVDS (H) |
|                |            | 30           | SELFRC (H)  |
| 1, 2, 13, 14,  | CND        | 1 E 14 27    | CND         |
| 25, 26         | GND        | 4, 5, 16, 27 | GND         |
| 27, 28, 29, 30 | LCD power  | 1, 2, 3      | VDD         |

## \*48 BIT -- SELLVDS=H, SELFRC=H

## DATA format (output of POS-478) for LTM15C423S (48 bit)

| Signal Name | Function (Graphics controller output signal) | PIN Name   |
|-------------|----------------------------------------------|------------|
| OR2         | RED Odd pixels DATA                          | CH1 DATA0- |
| OR3         | RED Odd pixels DATA                          | CH1 DATA0+ |
| OR4         | RED Odd pixels DATA                          |            |
| OR5         | RED Odd pixels DATA                          |            |
| OR6         | RED Odd pixels DATA                          |            |
| OR7         | RED Odd pixels DATA (MSB)                    |            |
| OG2         | GREEN Odd pixels DATA                        |            |
| OG3         | GREEN Odd pixels DATA                        | CH1 DATA1- |
| OG4         | GREEN Odd pixels DATA                        | CH1 DATA1+ |
| OG5         | GREEN Odd pixels DATA                        |            |
| OG6         | GREEN Odd pixels DATA                        |            |
| OG7         | GREEN Odd pixels DATA (MSB)                  |            |
| OB2         | BLUE Odd pixels DATA                         |            |
| OB3         | BLUE Odd pixels DATA                         |            |
| OB4         | BLUE Odd pixels DATA                         | CH1 DATA2- |
| OB5         | BLUE Odd pixels DATA                         | CH1 DATA2+ |
| OB6         | BLUE Odd pixels DATA                         |            |
| OB7         | BLUE Odd pixels DATA (MSB)                   |            |
| GND         |                                              |            |
| GND         |                                              |            |
| ENAB        | COMPOUND SYNCHRONIZATION SIGNAL              |            |
| OR0         | RED Odd pixels DATA (LSB)                    | CH1 DATA3- |
| OR1         | RED Odd pixels DATA                          | CH1 DATA3+ |
| OG0         | GREEN Odd pixels DATA (LSB)                  |            |
| OG1         | GREEN Odd pixels DATA                        |            |

| OB0  | BLUE Odd pixels DATA (LSB)   |            |
|------|------------------------------|------------|
| OB1  | BLUE Odd pixels DATA         |            |
| GND  |                              |            |
| NCLK | DATA SAMPLING CLOCK (Odd)    | CH1 CLK+   |
|      |                              | CH1 CLK-   |
| ER2  | RED Even pixels DATA         | CH2 DATA0- |
| ER3  | RED Even pixels DATA         | CH2 DATA0+ |
| ER4  | RED Even pixels DATA         |            |
| ER5  | RED Even pixels DATA         |            |
| ER6  | RED Even pixels DATA         |            |
| ER7  | RED Even pixels DATA (MSB)   |            |
| EG2  | GREEN Even pixels DATA       |            |
| EG3  | GREEN Even pixels DATA       | CH2 DATA1- |
| EG4  | GREEN Even pixels DATA       | CH2 DATA1+ |
| EG5  | GREEN Even pixels DATA       |            |
| EG6  | GREEN Even pixels DATA       |            |
| EG7  | GREEN Even pixels DATA (MSB) |            |
| EB2  | BLUE Even pixels DATA        |            |
| EB3  | BLUE Even pixels DATA        |            |
| EB4  | BLUE Even pixels DATA        | CH2 DATA2- |
| EB5  | BLUE Even pixels DATA        | CH2 DATA2+ |
| EB6  | BLUE Even pixels DATA        |            |
| EB7  | BLUE Even pixels DATA (MSB)  |            |
| GND  |                              |            |
| GND  |                              |            |
| GND  |                              |            |
| ER0  | RED Even pixels DATA (LSB)   | CH2 DATA3- |
| ER1  | RED Even pixels DATA         | CH2 DATA3+ |
| EG0  | GREEN Even pixels DATA (LSB) |            |
| EG1  | GREEN Even pixels DATA       |            |
| EB0  | BLUE Even pixels DATA (LSB)  |            |
| EB1  | BLUE Even pixels DATA        |            |
| GND  |                              |            |
| NCLK | DATA SAMPLING CLOCK (Even)   | CH2 CLK-   |
|      |                              | CH2 CLK+   |